# **JANOG52** ハッカソン報告 トポロジ図可視化

〜**eXchange**しようぜ!〜

### **Member**

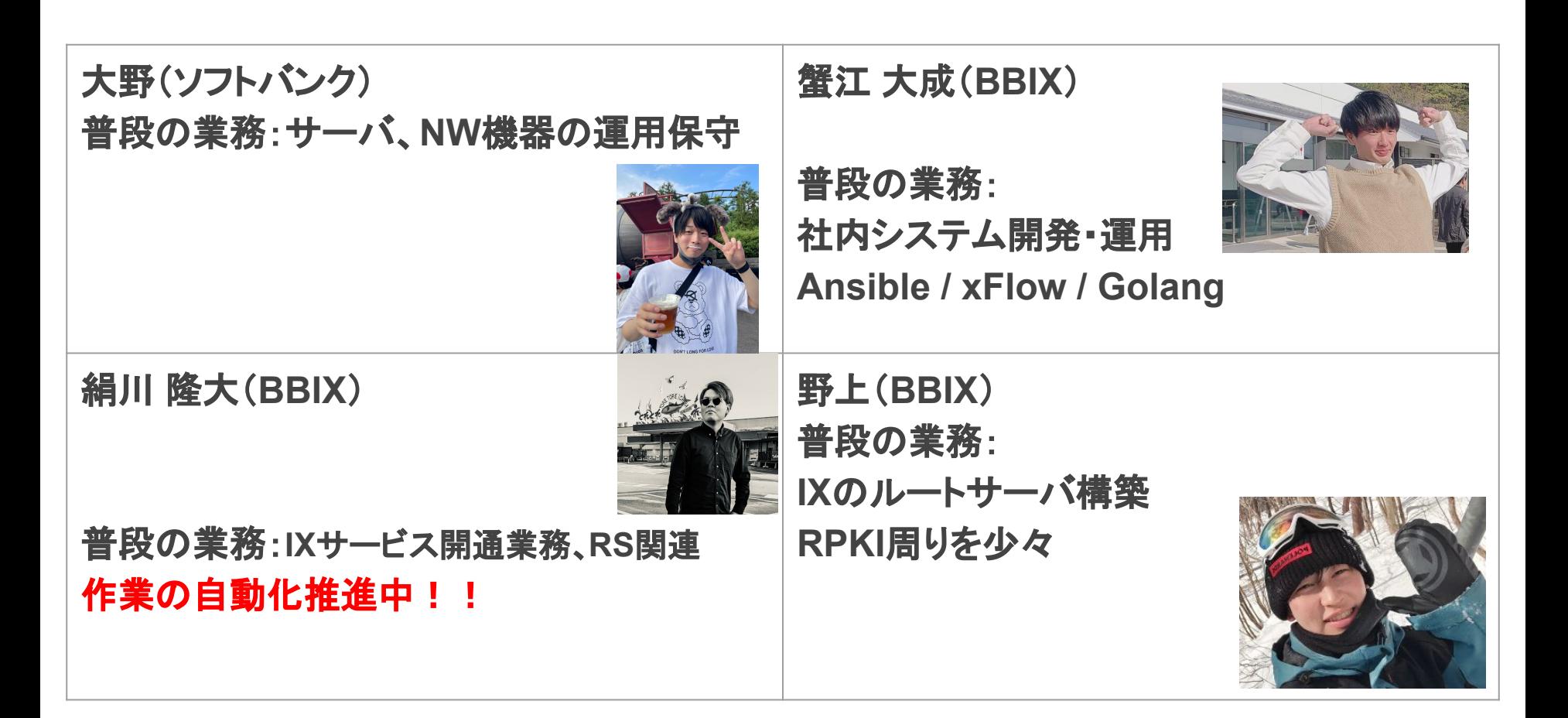

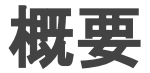

#### 【 悩み事・・・ 】

・ネットワークが大きくなった際に構成情報を更新するのが手間。。。 ・構築作業など進めていくと実機と構成情報の差分が出てくることがある。。。

#### 【 解決手段!! 】

・**LLDP**を使用して**Ansible**と**inet-henge**を用いたトポロジ図䛾自動生成 ・**Ansible×Netbox**をつかった構成管理

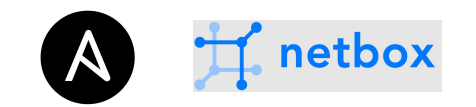

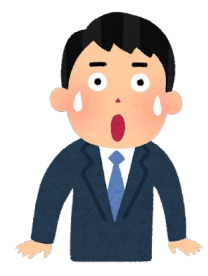

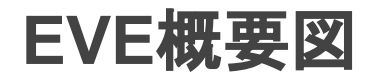

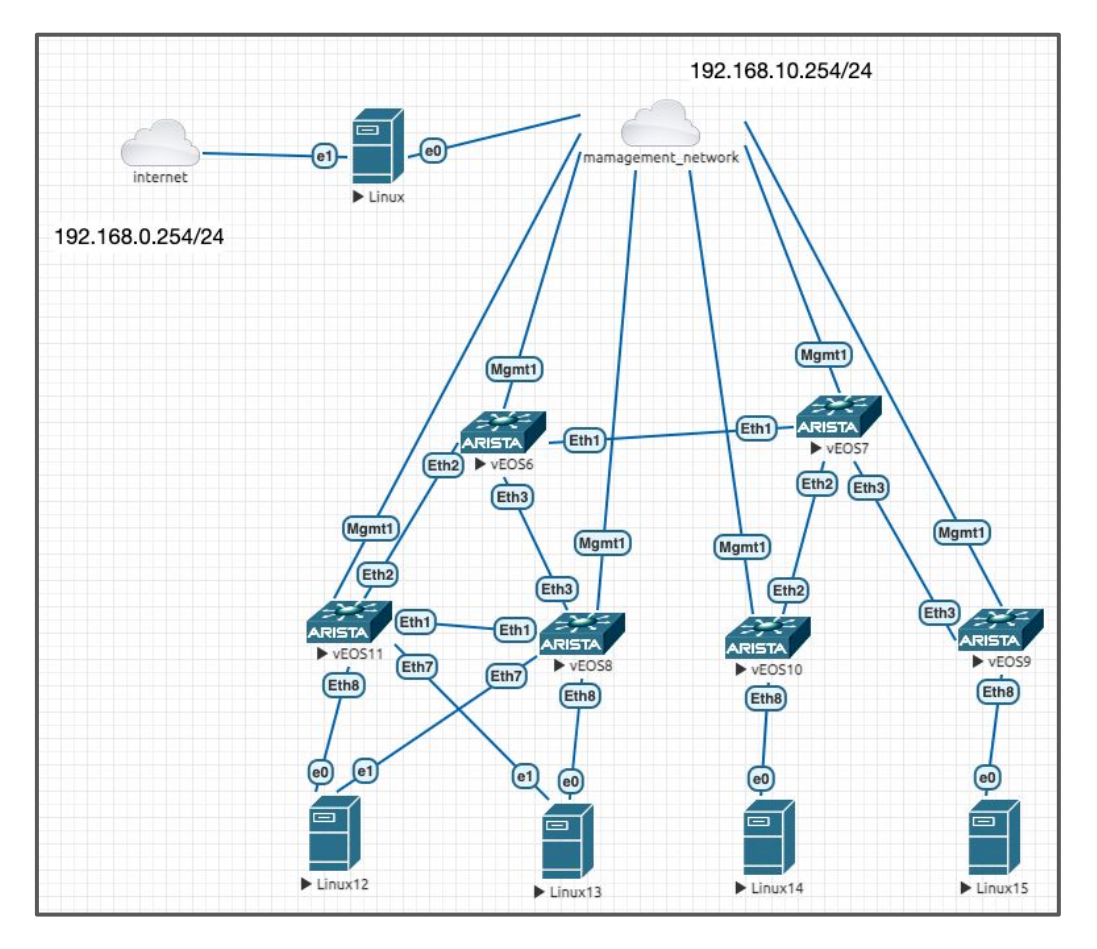

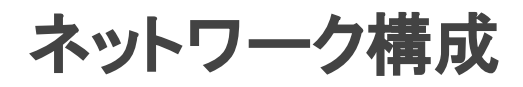

## **[ Network**(**Arista vEOS-lab**) **]**

・設定の追加

 **1.zerotouch**䛾無効化 **2.IP**アドレス、ホスト名、**SSH**ログイン䛾設定 **3.**全**I/F**に**LLDP**設定

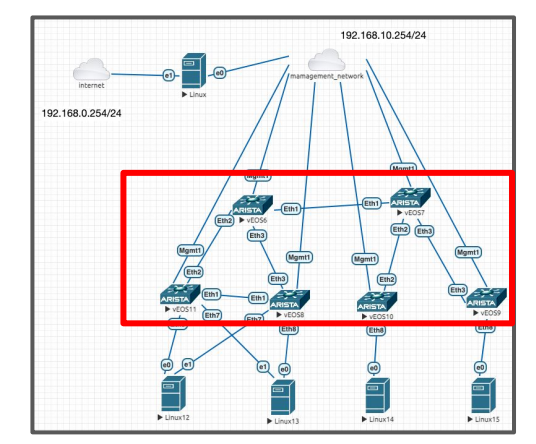

サーバ構成

**[ Linux**サーバ(**Ubuntu**) **]**

・**Ansible,Netbox,inet-henge**䛾セットアップ

**⇒Ansible:オープンソースの構成管理ツール** 

⇒Netbox: ネットワーク関連の情報管理ツール

⇒inet-henge:構成管理情報からトポロジ図の作成

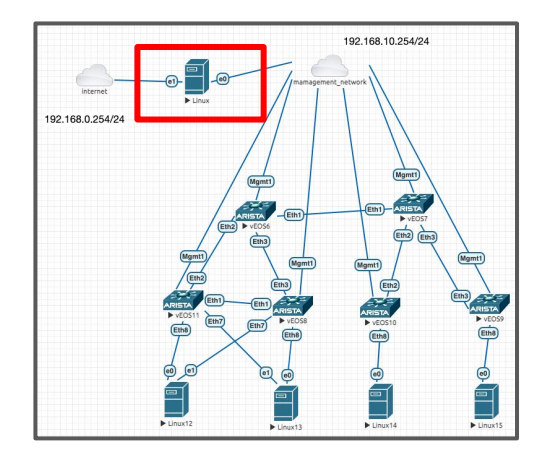

# 可視化できること

LLDPで取れる情報から必要なものを選択的に!

- **● OS**
- **● Interface**名
- **● TTL**
- ホスト名
- **● native VLAN**
- **● IP**アドレス **...**

パースできれ䜀**LLDP**で取得できる情報䛿全て可視化できる

ツール動作概要

#### **LLDPの表示結果**

#### **SW200#**

[SW200#show lldp neighbors] Last table change time : 0:02:38 ago Number of table inserts : 13 Number of table deletes : 10 Number of table drops : 0 Number of table age-outs : 9

#### この情報をAnsibleでいい感じに取 得して**JSON**加工!

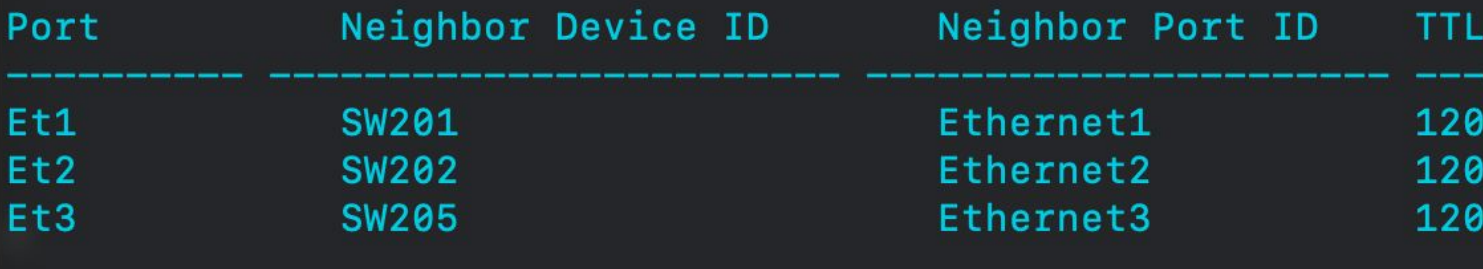

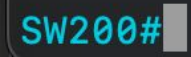

# ツール動作概要

#### ①**Ansible**から**SW**䛾**LLDP**を取得 ②取得結果を文字列で取得 ③**netbox**、**inet-henge**に情報提供

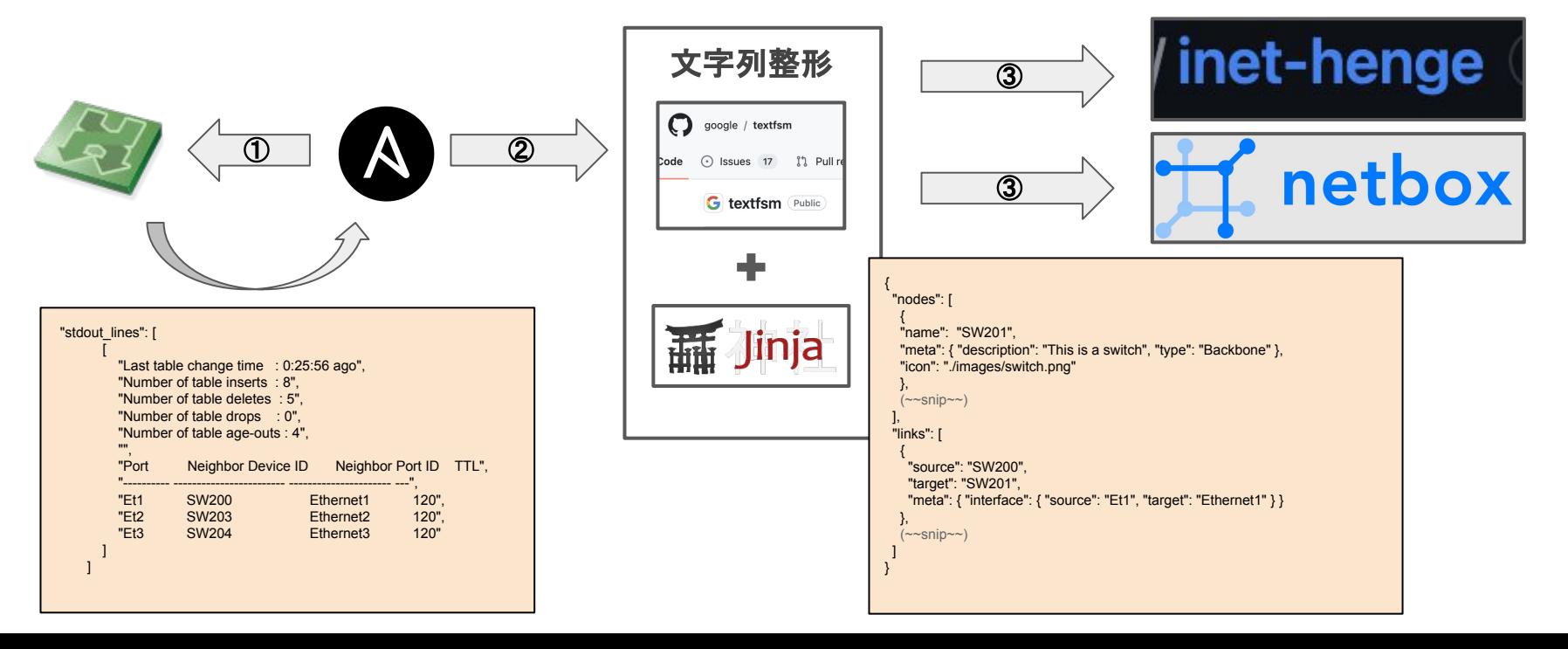

# **inet-henge**出力例

#### 取得した**SW**䛾情報を結合して、 必要な構成情報を描画

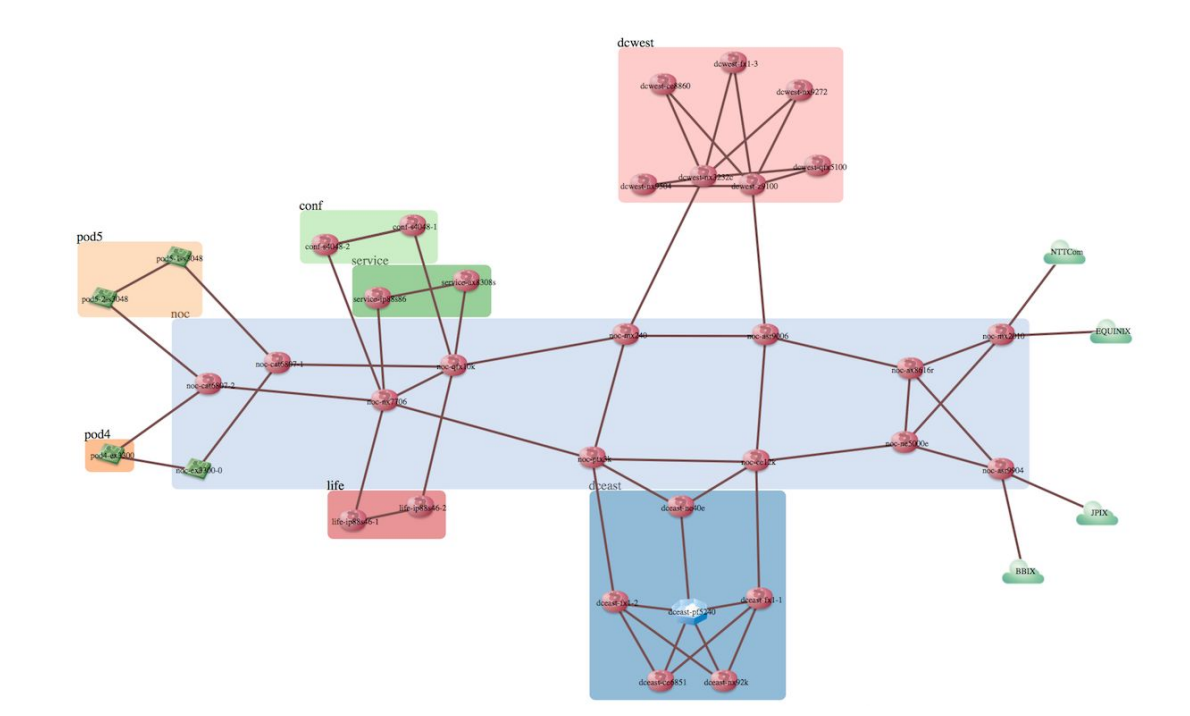

引用**: https://github.com/codeout/inet-henge**

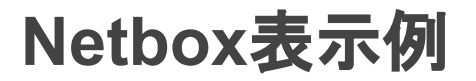

#### 取得した**SW**毎に各インターフェイス䛾情報を作成

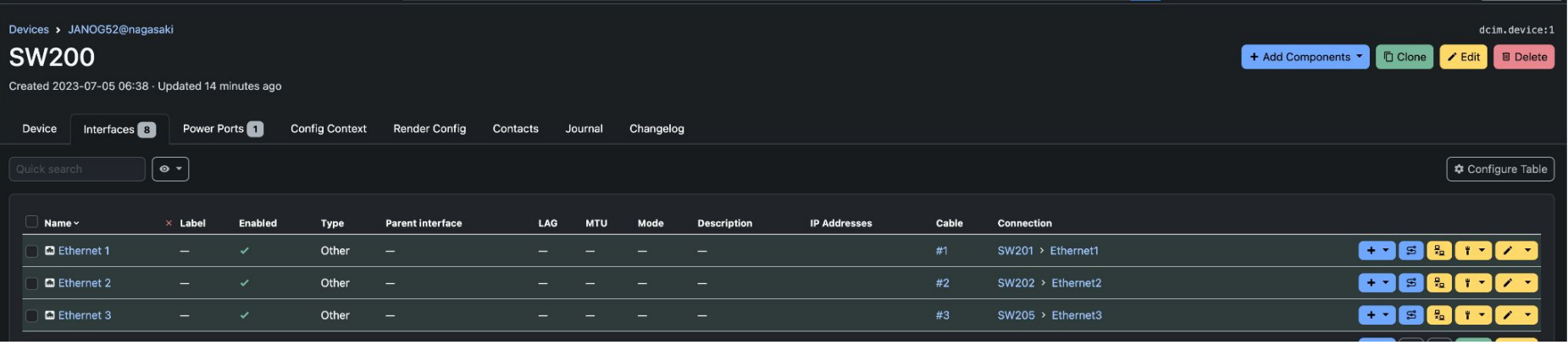

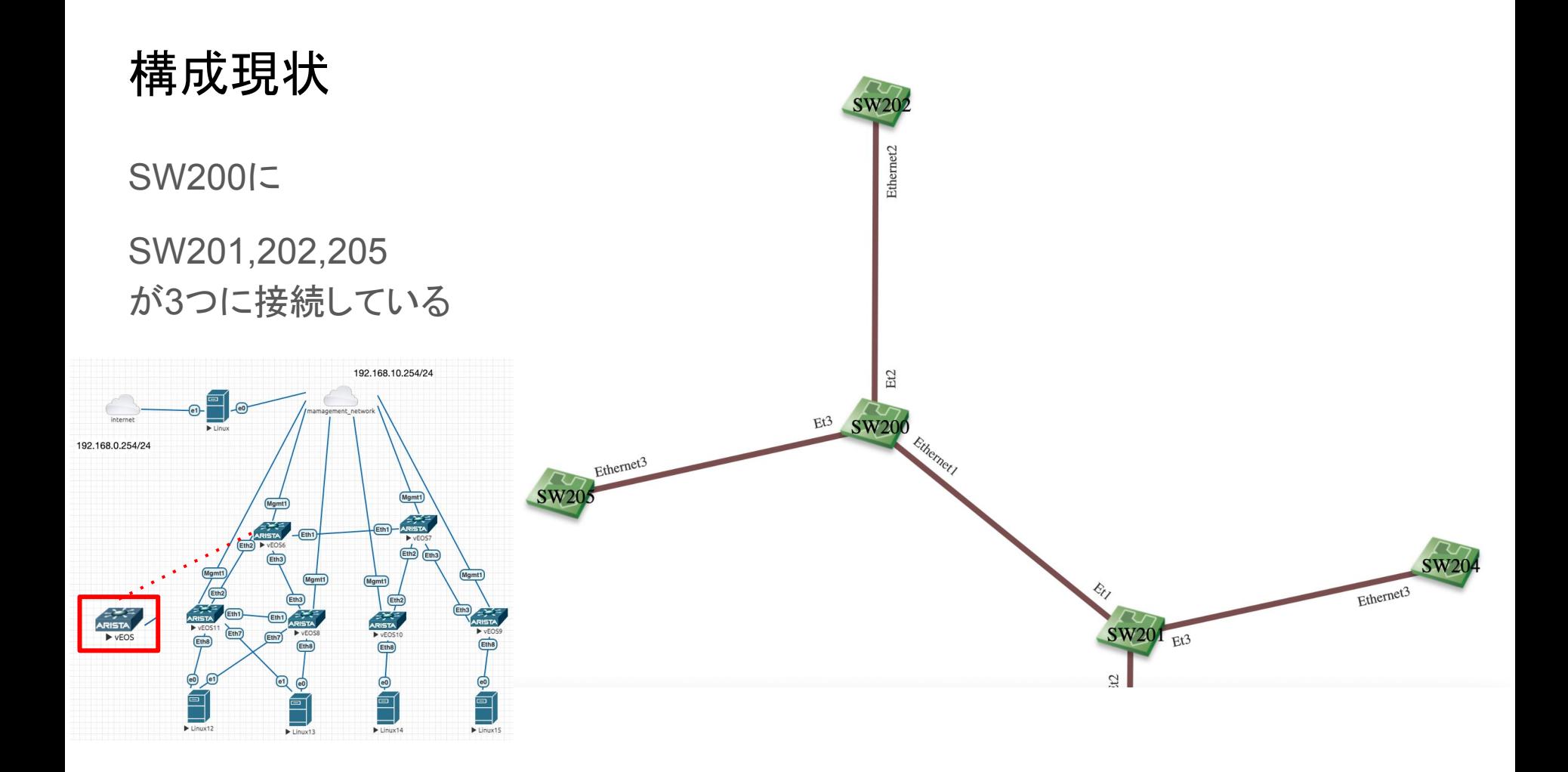

# ansible結果

# ansibleで show lldp neigbors

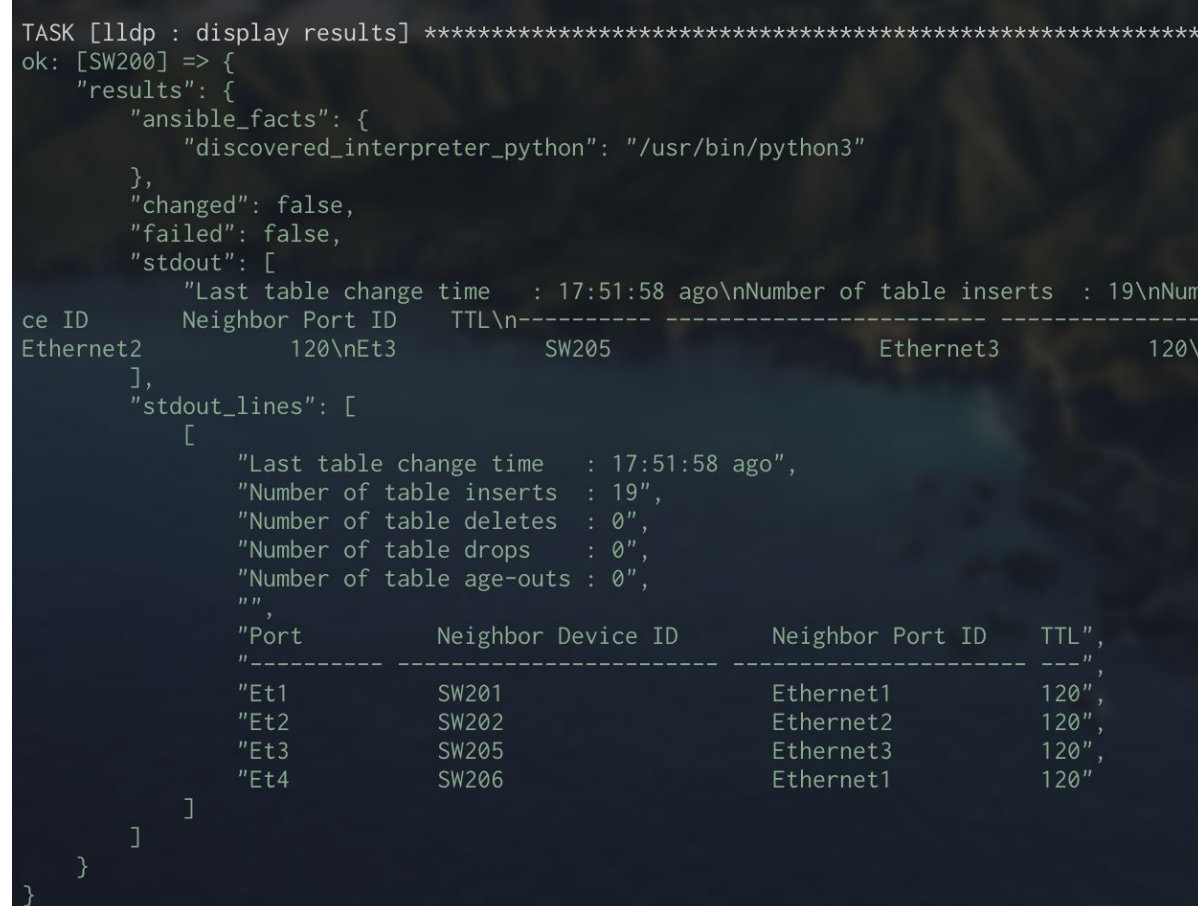

### textfsmで変数化

とりあえず変数にする

```
ok: [SW200] => {
   "parse_results": [
           "LOCAL_INTERFACE": "----------",
           "NEIGHBOR": "------------------------".
           "NEIGHBOR_INTERFACE": "---------------------"
       ₿,
           "LOCAL_INTERFACE": "Et1",
           "NEIGHBOR": "SW201",
           "NEIGHBOR_INTERFACE": "Ethernet1"
           "LOCAL_INTERFACE": "Et2",
           "NEIGHBOR": "SW202",
           "NEIGHBOR_INTERFACE": "Ethernet2"
       ₿,
           "LOCAL_INTERFACE": "Et3",
           "NEIGHBOR": "SW205",
           "NEIGHBOR INTERFACE": "Ethernet3"
           "LOCAL_INTERFACE": "Et4",
           "NEIGHBOR": "SW206",
           "NEIGHBOR_INTERFACE": "Ethernet1"
a \rightarrow b. \GammaCW3017 \rightarrow f
```
# jinja2はこんな感じ

時間なくてかなり雑

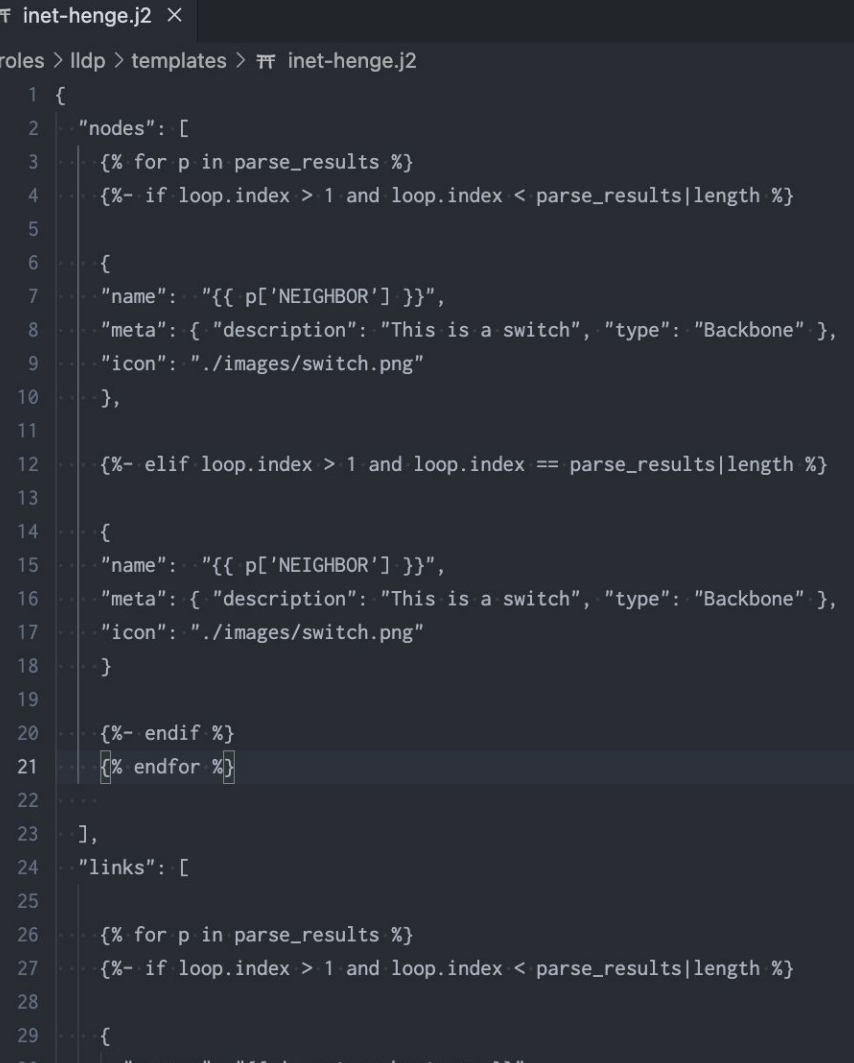

# ノード追加!!

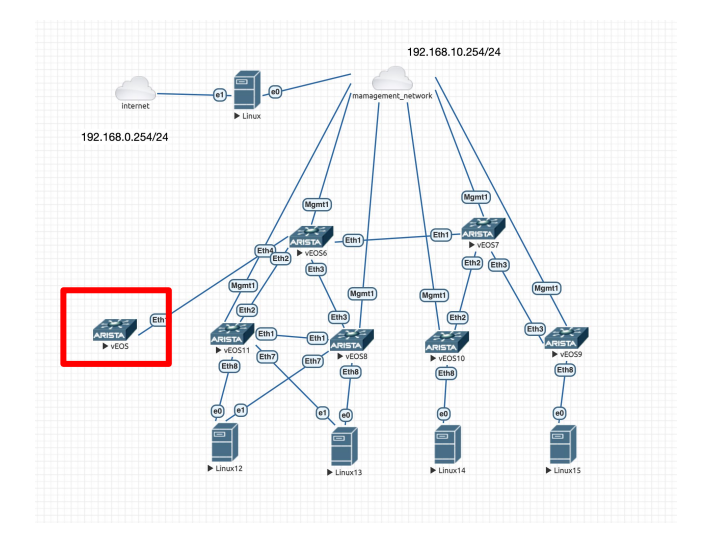

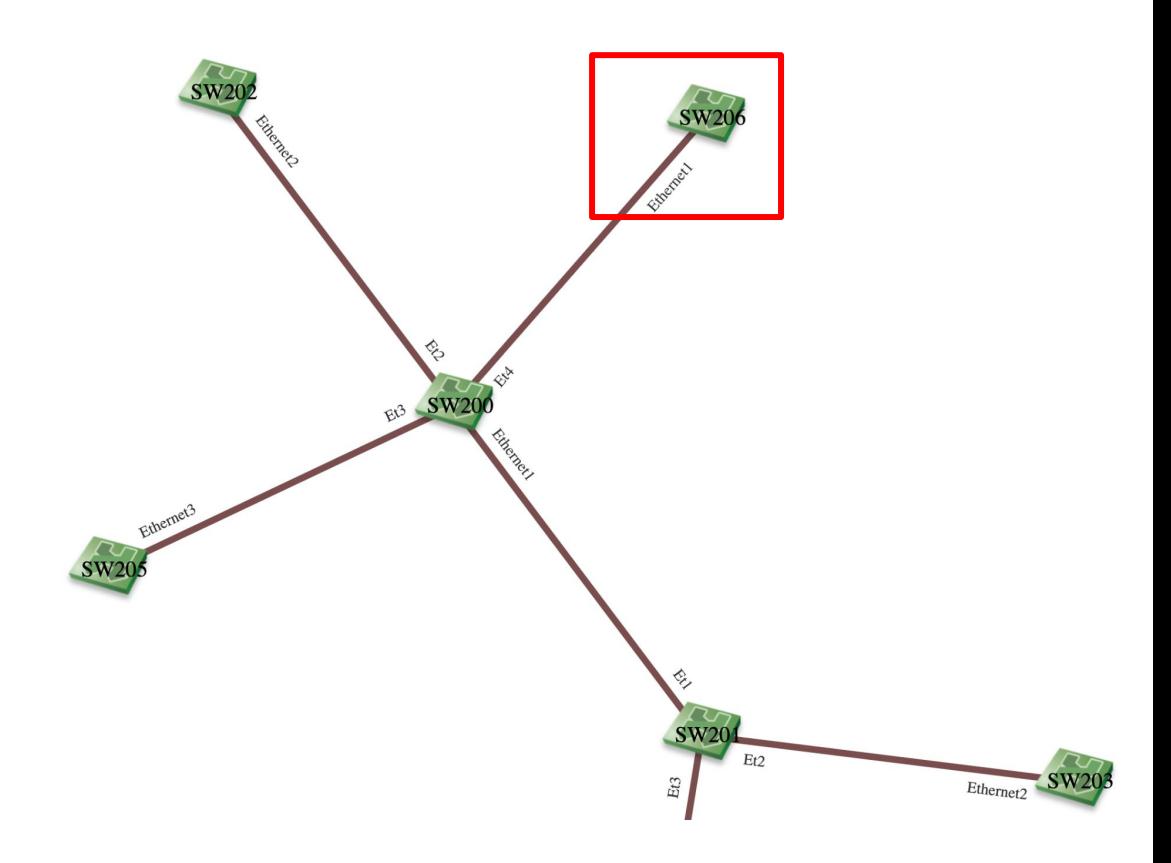

まとめ

#### 【 感想 】

- **素晴らしいものができました!**
- 社内のネットワーク構成全部可視化してきます!
- **●** 他部署**/**他社と時間取って開発する機会もらえてよかったです!
- **● EVE**䛾環境に慣れる䛾に時間がかかった。

#### 【 他にもやりたかったこと。。。 】

- **● WEB**からポチっと**ansible**実行したかった
- **● LLDP**䛾情報をもう少し可視化したかった**(show lldp detail)**
- **● Netbox**へ䛾自動登録